# Banner Self Service Online Open Enrollment Instructions Index

Click the appropriate link to jump to the desired section:

- 1. <u>Login Instructions</u>
- 2. Change Health Plans, Level of Coverage, Terminate Health Plans
- 3. <u>Change Existing Health Plan Coverage Level</u>
- 4. <u>Decline/Opt Out of Medical Coverage</u>
- 6. Enroll in Flexible Spending Account Plan(s)
- 7. Enroll in Opt-Out Voluntary Benefits
- 8. <u>Update Dependent and Benefit Plan Enrollment Data</u>
- 9. Review/Print Confirmation Statement

After reviewing, these instructions if you have any questions or need assistance please contact:

| Babette Brooks | (973) 275-2755 |
|----------------|----------------|
| Natasha Cohen  | (973) 761-9176 |
| Terri Demarest | (973) 761-9181 |

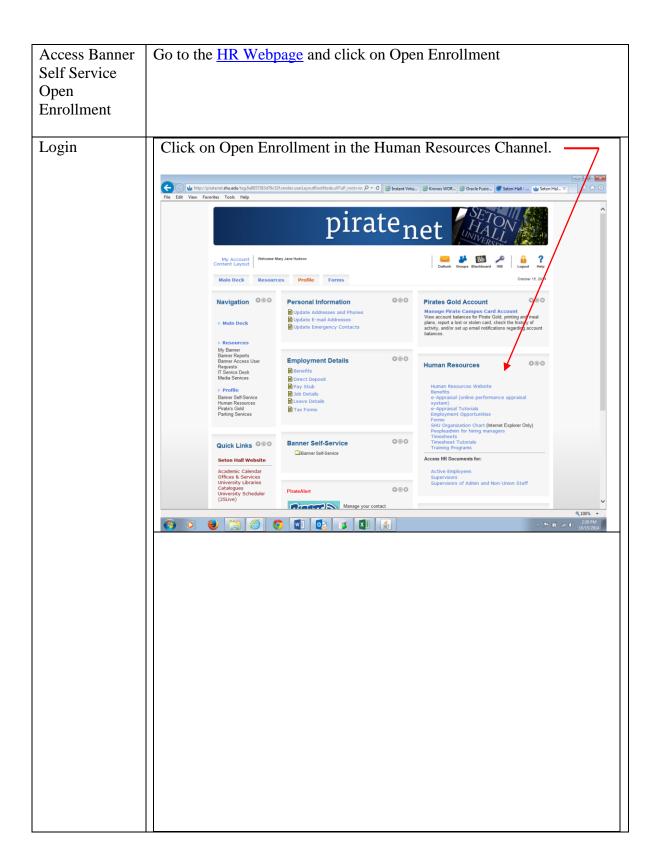

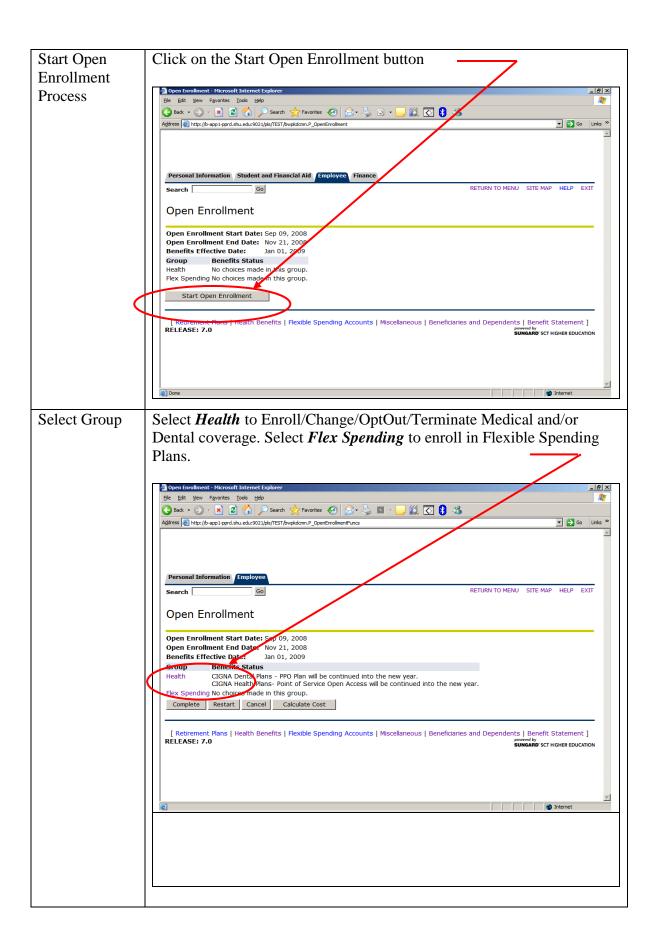

# Open Enrollment Health Plan Options

The following Health options are available during Open Enrollment. You must terminate existing plan coverage before changing plans. You will also need to update Dependent coverage after making changes.

### To Change Plan

- 1. Select your existing plan
- 2. Click Stop Benefit Button
- 3. Select New Plan
- 4. Click the My Choice option for Level of Coverage
- 5. Click Add Choice Button

# To Change Level of Coverage

- 1. Select your existing plan
- 2. Click the My Choice Option for Level of Coverage
- 3. Click Submit Change Button

#### To Terminate Plan

- 1. Select your existing plan
- 2. Click Stop Benefit Button

#### To Enroll in Plan

- 1. Select New Plan
- 2. Click the My Choice Option for Level of Coverage
- 3. Click Add Choice Button

## To Opt Out of Medical Coverage

- 1. Select Opt Out of Medical Coverage
- 2. Click Add Choice Button

#### Select Plan

To Change Plans, Level of Coverage or Terminate a Plan select your existing plan. To enroll in a new plan select a new plan.

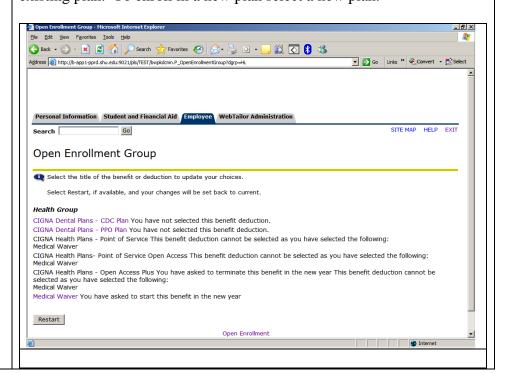

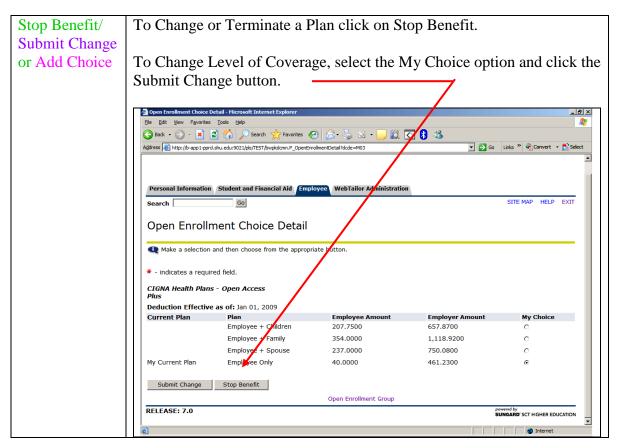

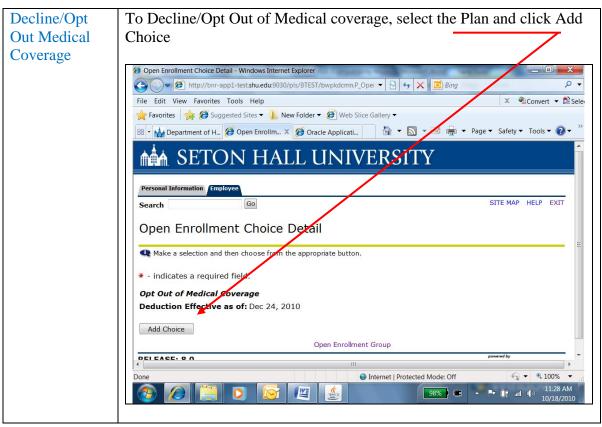

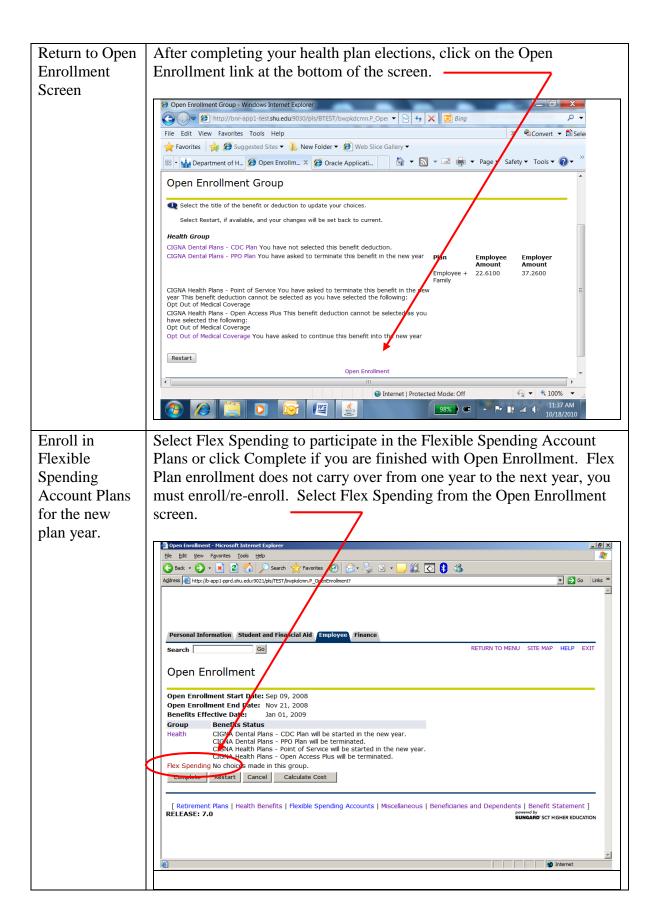

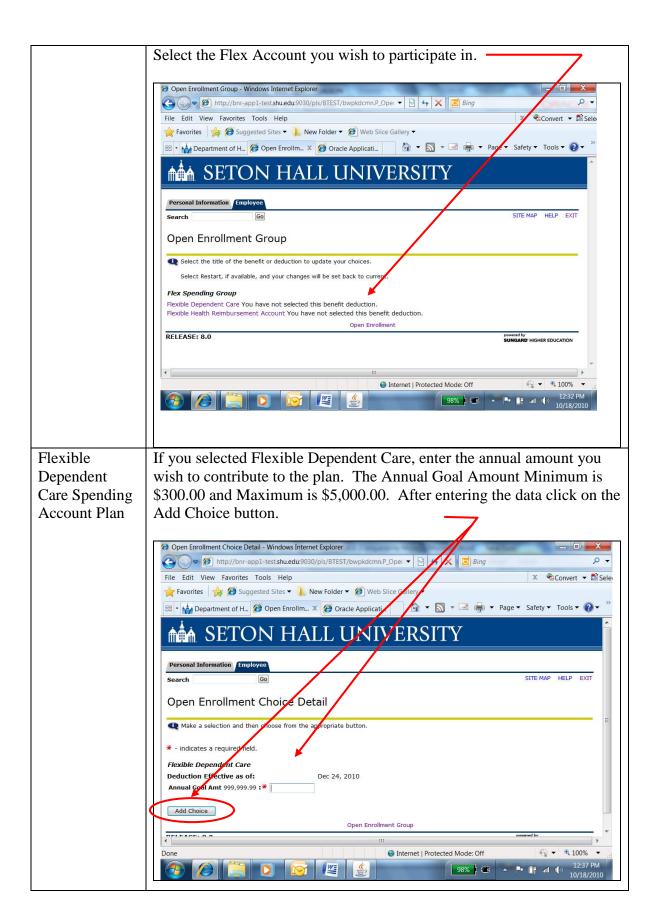

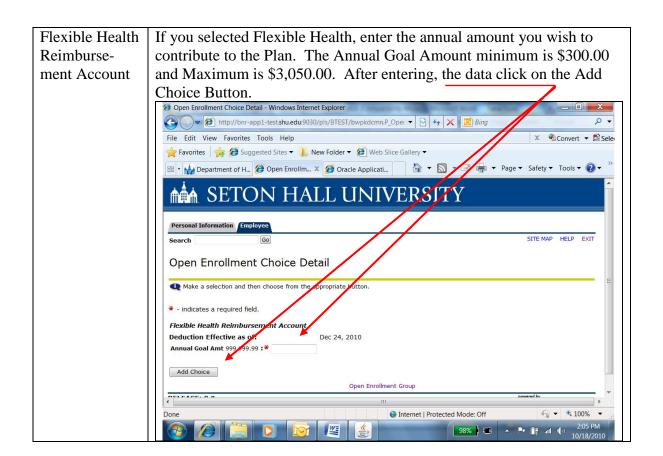

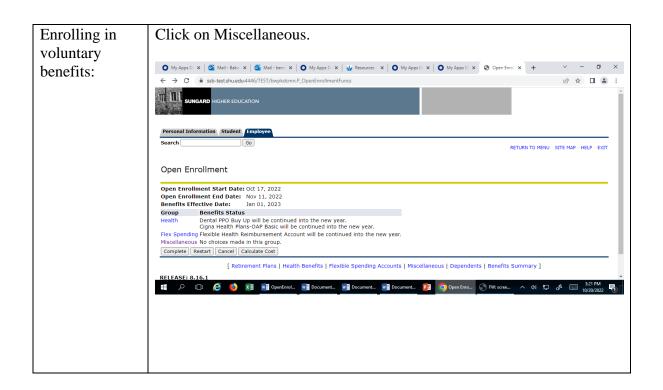

Click on the benefit in which you want to enroll, Accident Coverage, Critical Illness, Pre-Paid Legal or Pet Discount Plan.

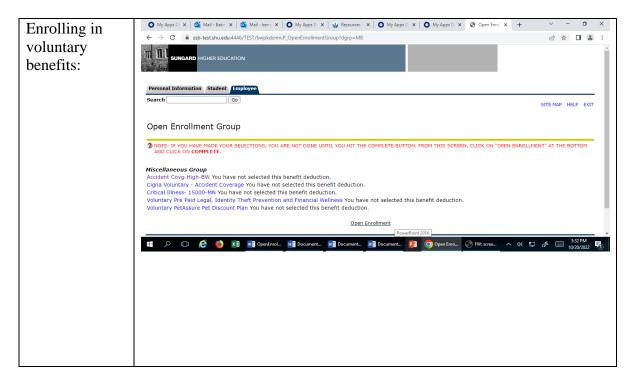

Make you election under My Choice. Each benefit enrollment screen will look a little different. Click on Add Choice.

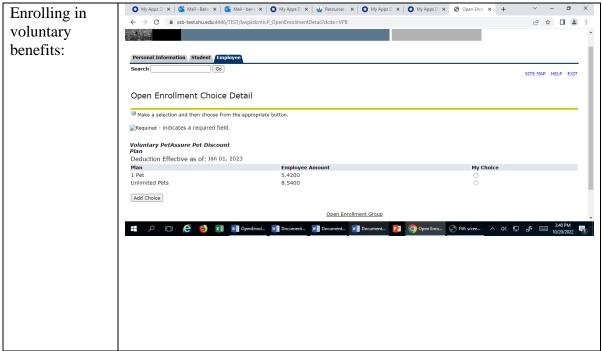

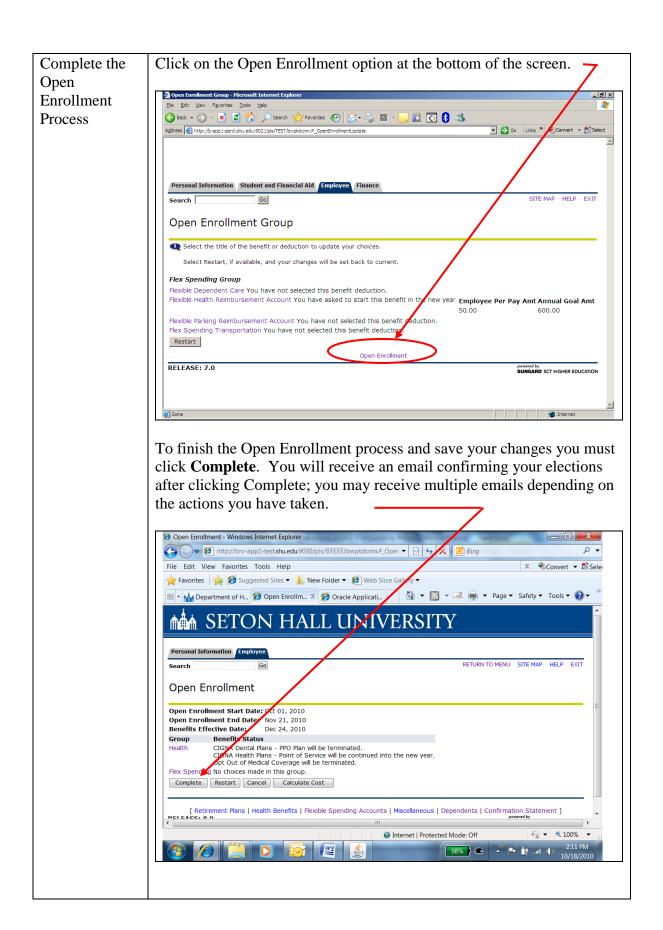

Enroll or Update Dependent Data If you have elected medical and/or dental coverage for dependents or have changed plans, you will need to add your dependents and enroll them for coverage or update their coverage. If you elect Countrywide benefits, you must include your dependents as instructed below.

To add a new dependent during open enrollment you will also be required to complete a Dependent Eligibility Verification Affidavit and provide acceptable documentation in accordance with the affidavit\*. The Affidavit and documentation must be presented to the Human Resources Department before coverage can begin.

\*Affidavit is not required for Countrywide.

Select the Dependents link from the navigation bar at the bottom of the screen.

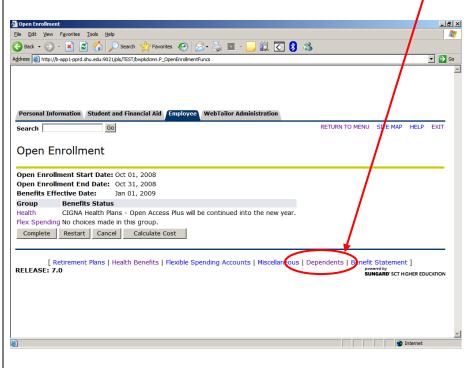

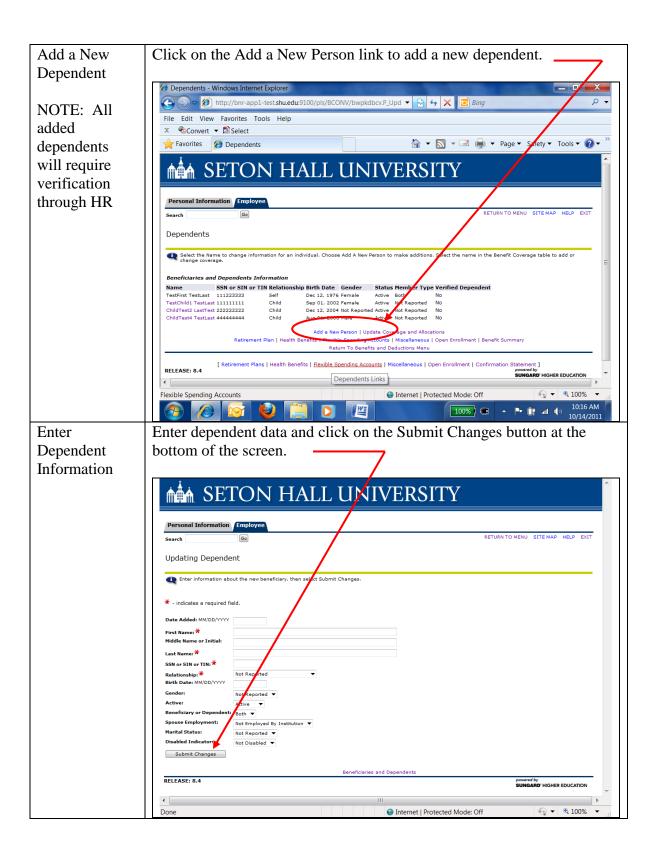

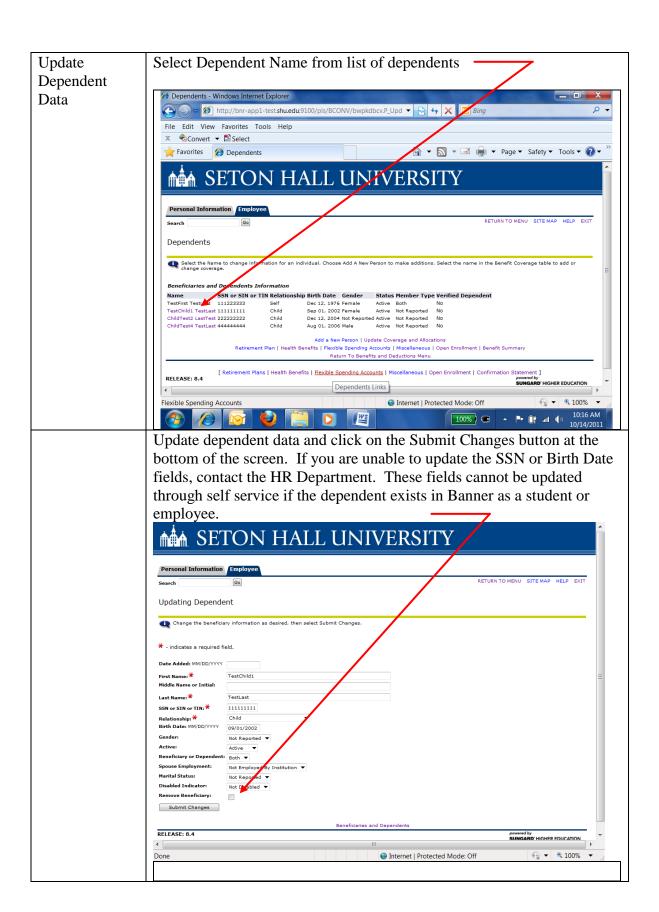

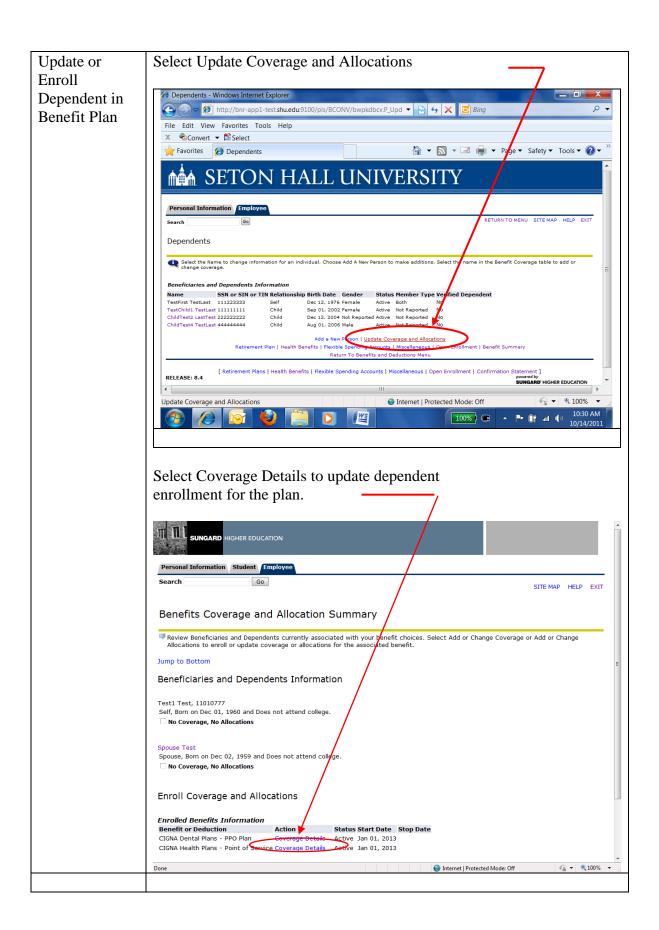

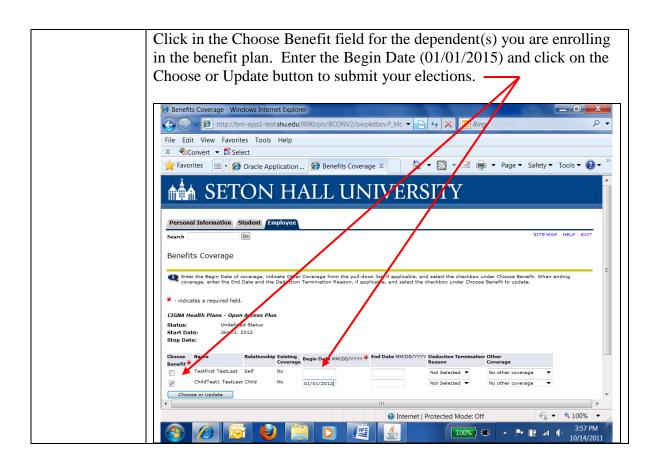

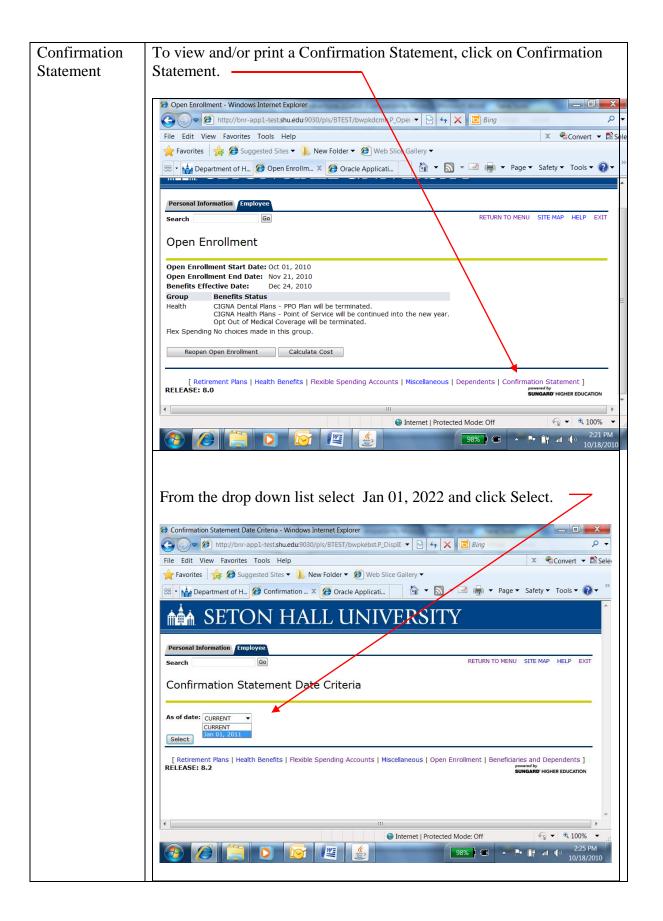

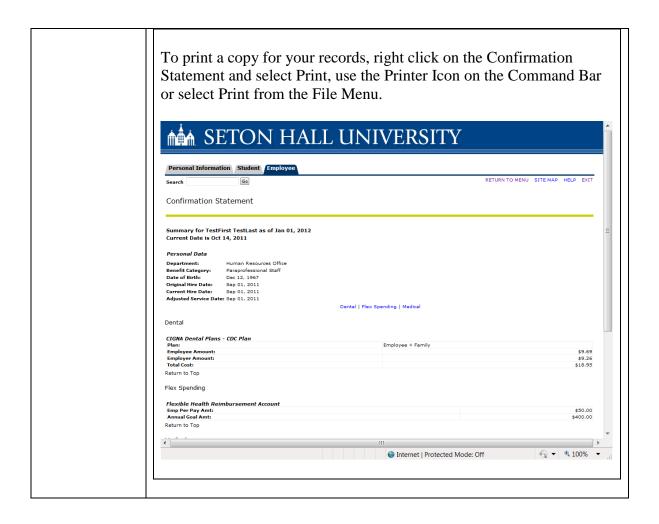

After reviewing, the instructions if you have any questions or need assistance please contact:

Babette Brooks (973) 275-2755 Natasha Cohen (973) 761-9176